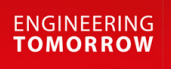

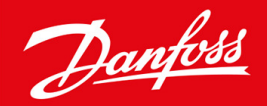

**Installation Guide**

# DeviceNet Card VLT® Soft Starter MCD 600

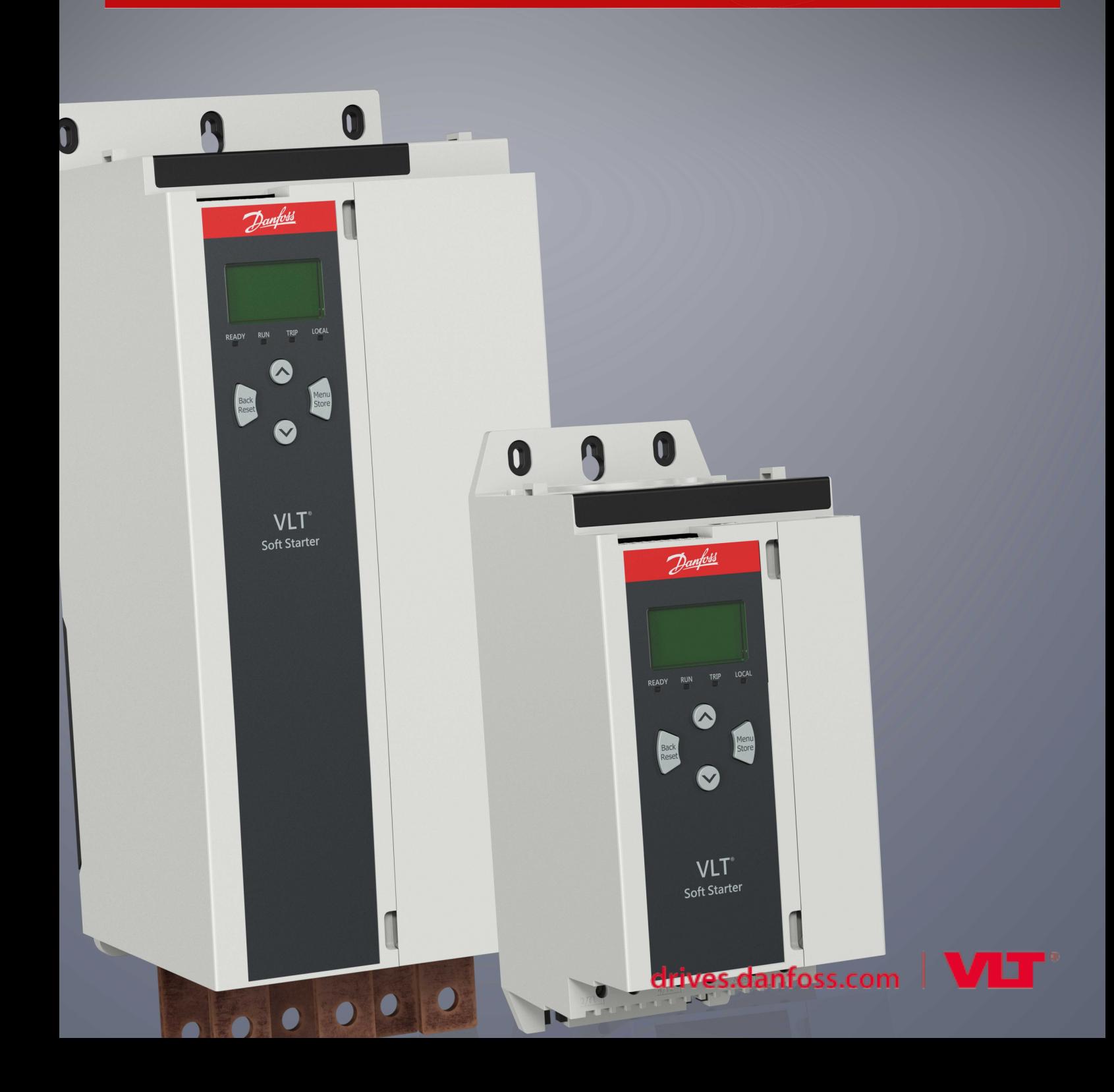

Danfoss

# **Contents**

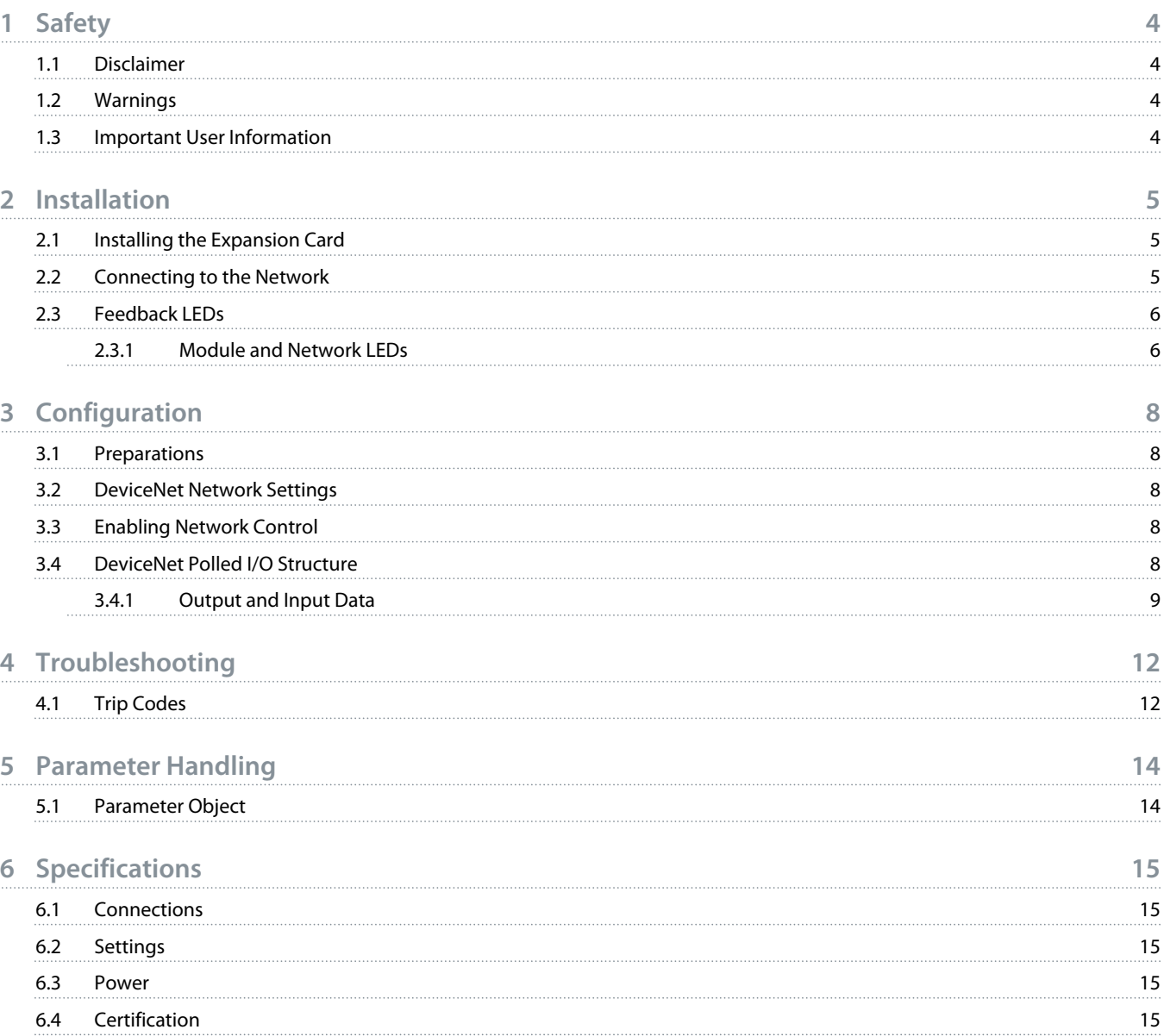

<u>anti</u>

# <span id="page-3-0"></span>**1 Safety**

# 1.1 Disclaimer

The examples and diagrams in this manual are included solely for illustrative purposes. The information contained in this manual is subject to change at any time and without prior notice. Responsibility or liability is never accepted for direct, indirect, or consequential damage resulting from the use or application of this equipment.

# 1.2 Warnings

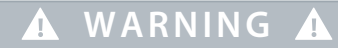

#### **SHOCK HAZARD**

Attaching or removing accessories while the soft starter is connected to mains voltage may cause personal injury.

Before attaching or removing accessories, isolate the soft starter from mains voltage.

# **W A R N I N G**

#### **RISK OF PERSONAL INJURY AND EQUIPMENT DAMAGE**

Inserting foreign objects or touching the inside of the soft starter while the expansion port cover is open may endanger personnel and can damage the soft starter.

- Do not insert foreign objects in the soft starter with the port cover open.
- Do not touch the inside of the soft starter with the port cover open.

### 1.3 Important User Information

Observe all necessary safety precautions when controlling the soft starter remotely. Alert personnel that machinery may start without warning.

The installer is responsible for following all instructions in this manual and for following correct electrical practice.

Use all internationally recognized standard practice for RS485 communication when installing and using this equipment.

)<sub>anfoss</sub>

# <span id="page-4-0"></span>**2 Installation**

#### 2.1 Installing the Expansion Card

#### **Procedure**

- **1.** Push a small flat-bladed screwdriver into the slot in the center of the expansion port cover and ease the cover away from the soft starter.
- **2.** Line up the card with the expansion port.
- **3.** Gently push the card along the guide rails until it clicks into the soft starter.

#### **Example:**

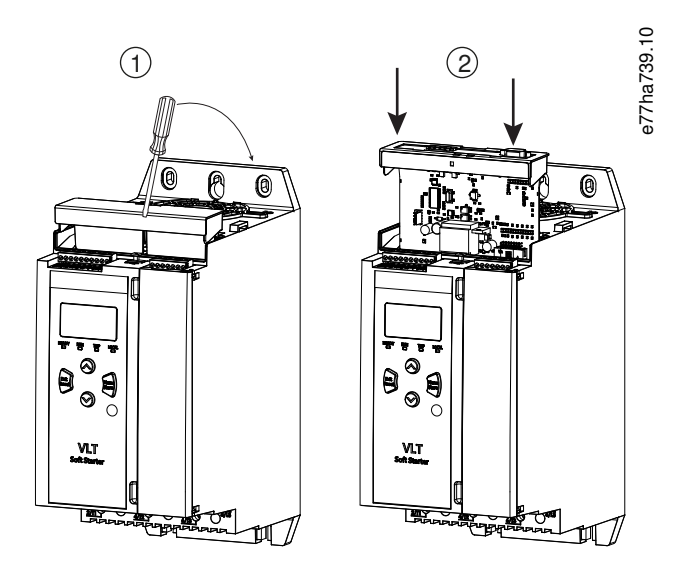

**Illustration 1: Installation of the Expansion Cards**

### 2.2 Connecting to the Network

#### **Prerequisites:**

The expansion card must be installed in the soft starter.

#### **Procedure**

- **1.** Connect field wiring via the 5-way connector plug.
	- $\rightarrow$  The DeviceNet card is powered via the connector.

<span id="page-5-0"></span>**Example:**

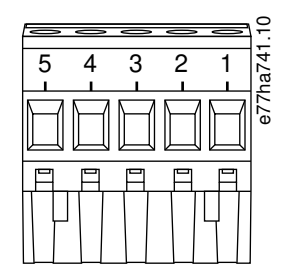

#### **Illustration 2: 5-way Connector Plug**

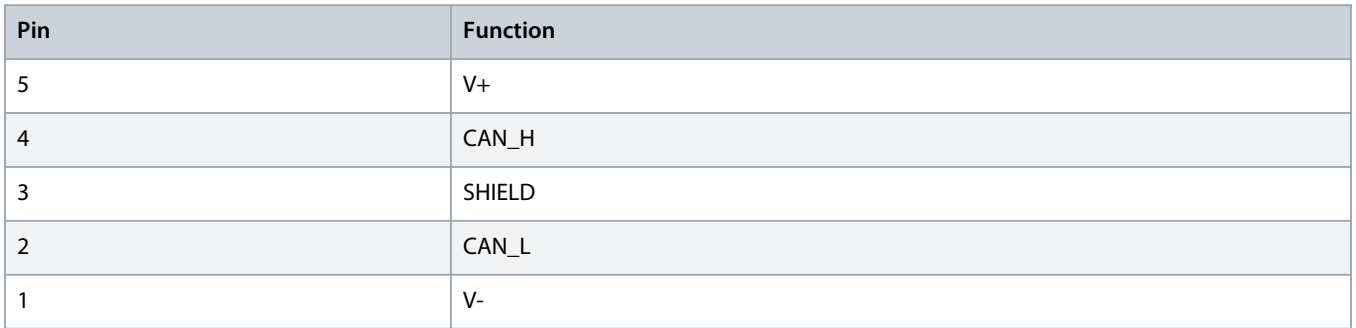

# **NOTICE A**

Network designs must decrease the maximum allowable cumulative dropline length for every device installed on the network. Failure to do so may result in network communication errors and decreased reliability.

- Decrease the maximum allowable cumulative dropline by 400 mm per device in the network.

#### **Example:**

ODVA specifies a maximum cumulative dropline length of 156 m on a network operating at 125 kb/s. If 6 devices were installed on this network, the total dropline length would need to be decreased to 153.6 m.

### 2.3 Feedback LEDs

### 2.3.1 Module and Network LEDs

The Module LED indicates the condition of the power supply and device operation.

The Network LED indicates the status of the communication link between the device and the network Master.

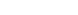

Danfoss

#### **Table 1: LED Descriptions**

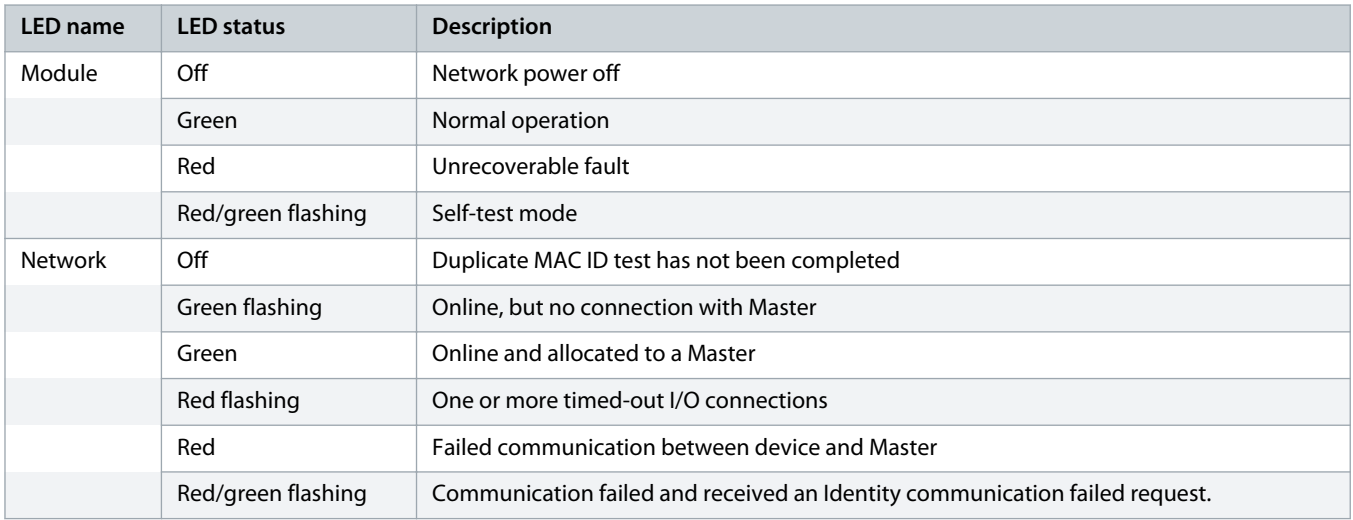

anfoss

# <span id="page-7-0"></span>**3 Configuration**

#### 3.1 Preparations

The DeviceNet Card is a Group 2 slave device using a predefined master/slave connection set. I/O data is produced and consumed using polled I/O messaging.

Add the soft starter to the DeviceNet manager project via the EDS file and configuration/management software tool. To operate successfully, use the correct EDS file. An on-screen graphics bitmap file (device.bmp) is also available. The files can be downloaded from www.danfoss.com/en/service-and-support/downloads/dds/fieldbus-configuration-files/#tab-downloads. Contact the local supplier for further information.

#### 3.2 DeviceNet Network Settings

Set the network communication parameters for the card via the soft starter. For details on how to configure the soft starter, see the VLT® Soft Starter MCD 600 Operating Guide.

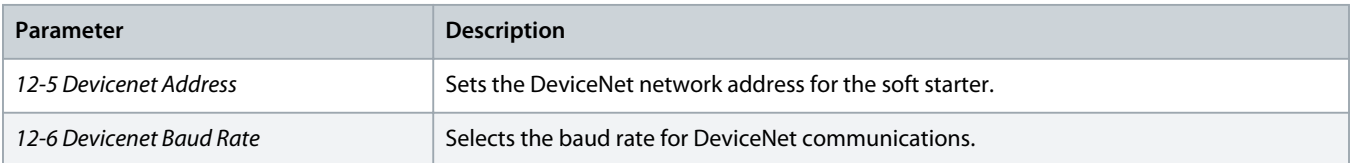

### 3.3 Enabling Network Control

The soft starter only accepts commands from the expansion card if parameter 1-1 Command Source is set to Network.

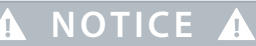

If the reset input is active, the soft starter does not operate. If a reset switch is not required, fit a link across terminals RESET, COM+ on the soft starter.

### 3.4 DeviceNet Polled I/O Structure

Once the EDS file has been loaded, add the device to the scanner list with the following parameters:

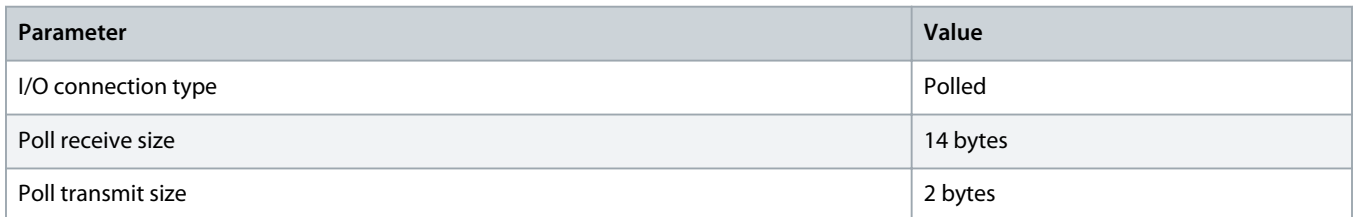

Once the soft starter, device, and Master have been set up, configured, and powered up, the Master transmits 2 bytes of data to the device and receives 14 bytes of data from the device.

# <span id="page-8-0"></span>3.4.1 Output and Input Data

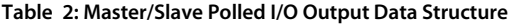

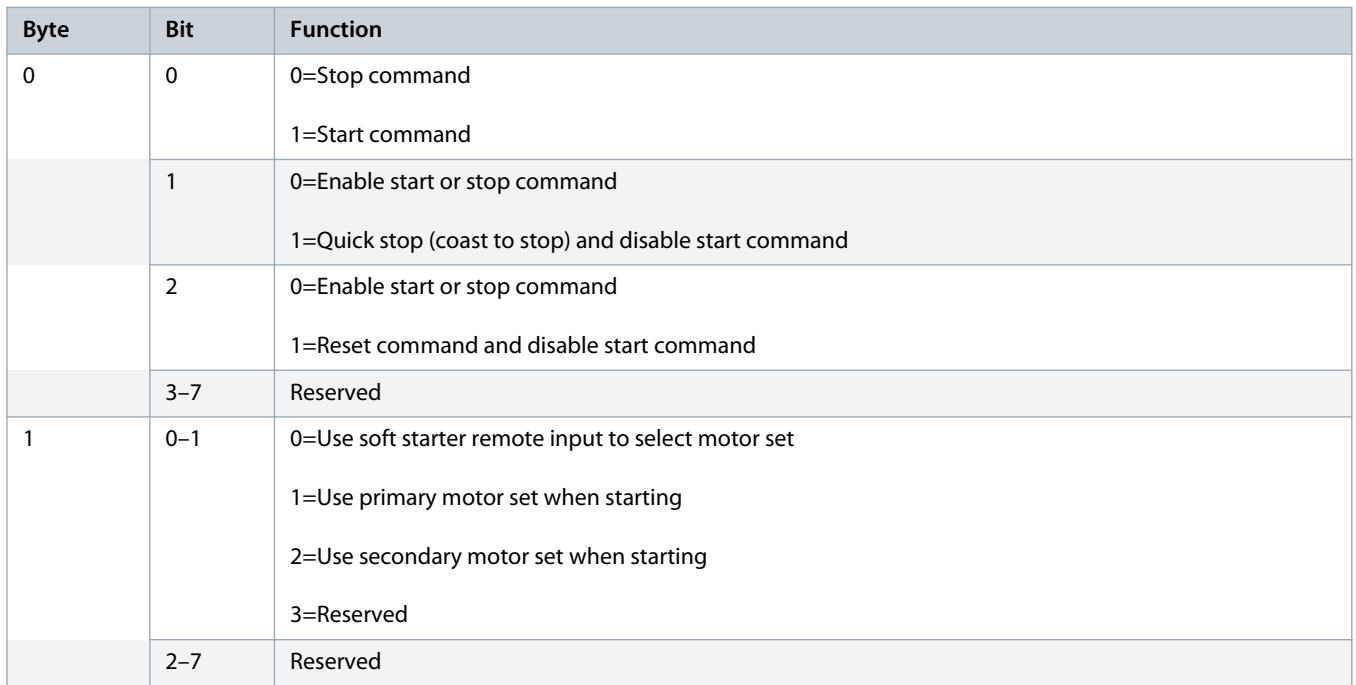

#### **Table 3: Master/Slave Polled I/O Input Data Structure**

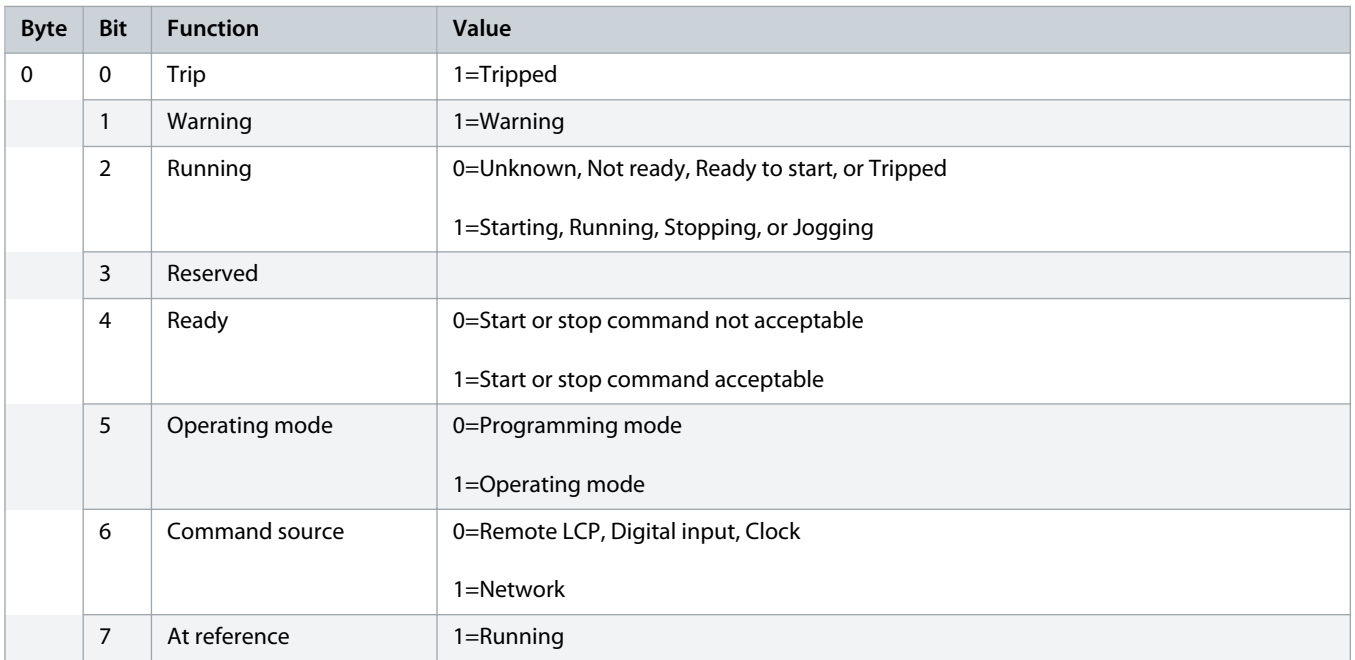

Danfoss

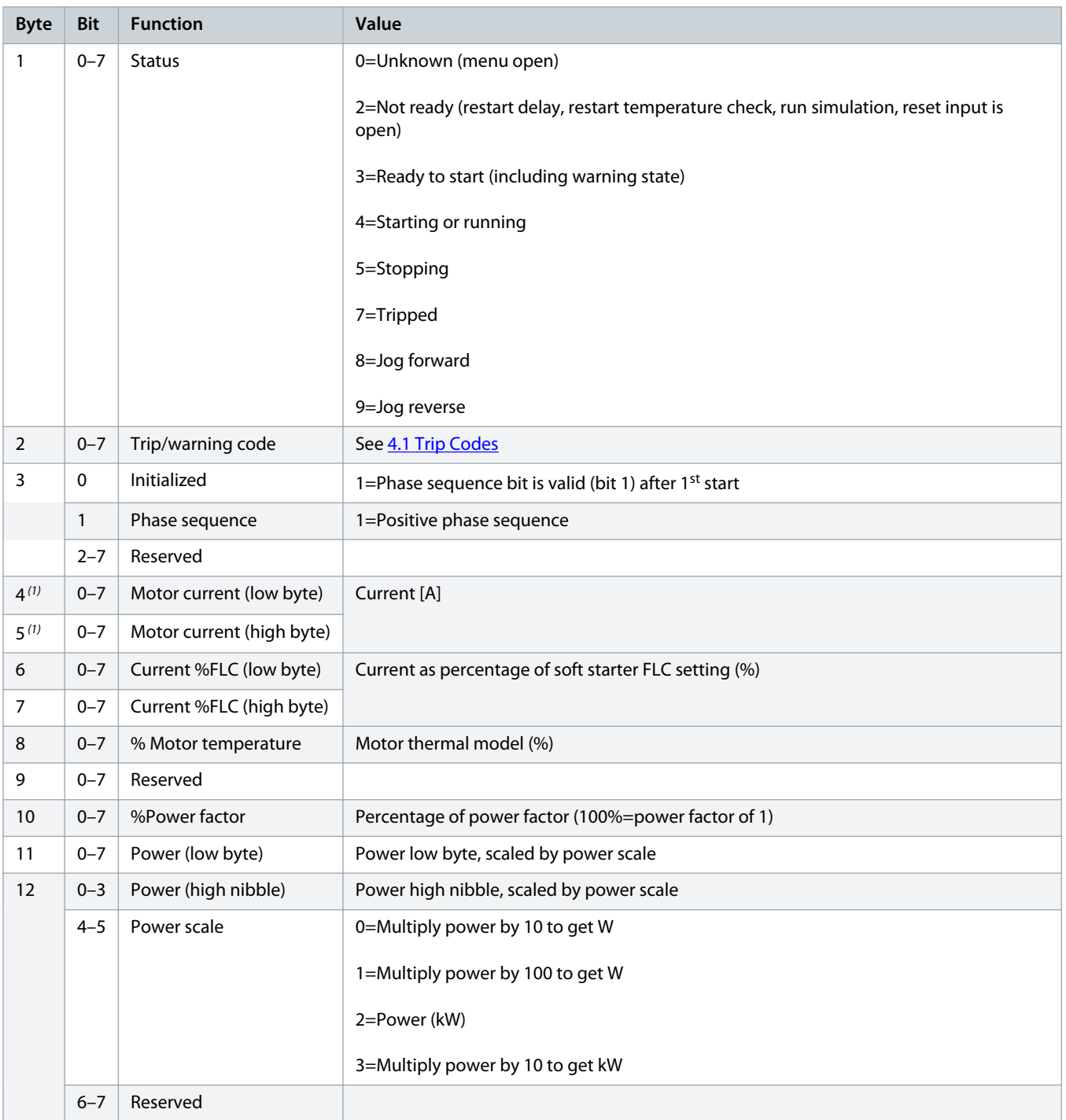

Danfoss

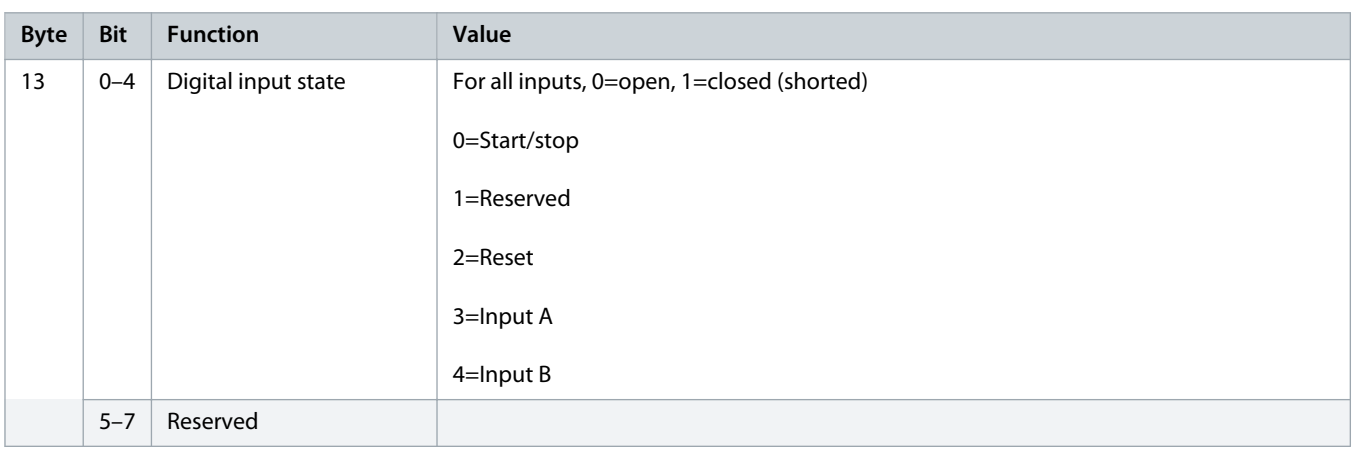

**1** For models MCD6-0063B and smaller, the current reported via communications registers is 10 times greater than the actual value.

Danfoss

# <span id="page-11-0"></span>**4 Troubleshooting**

# 4.1 Trip Codes

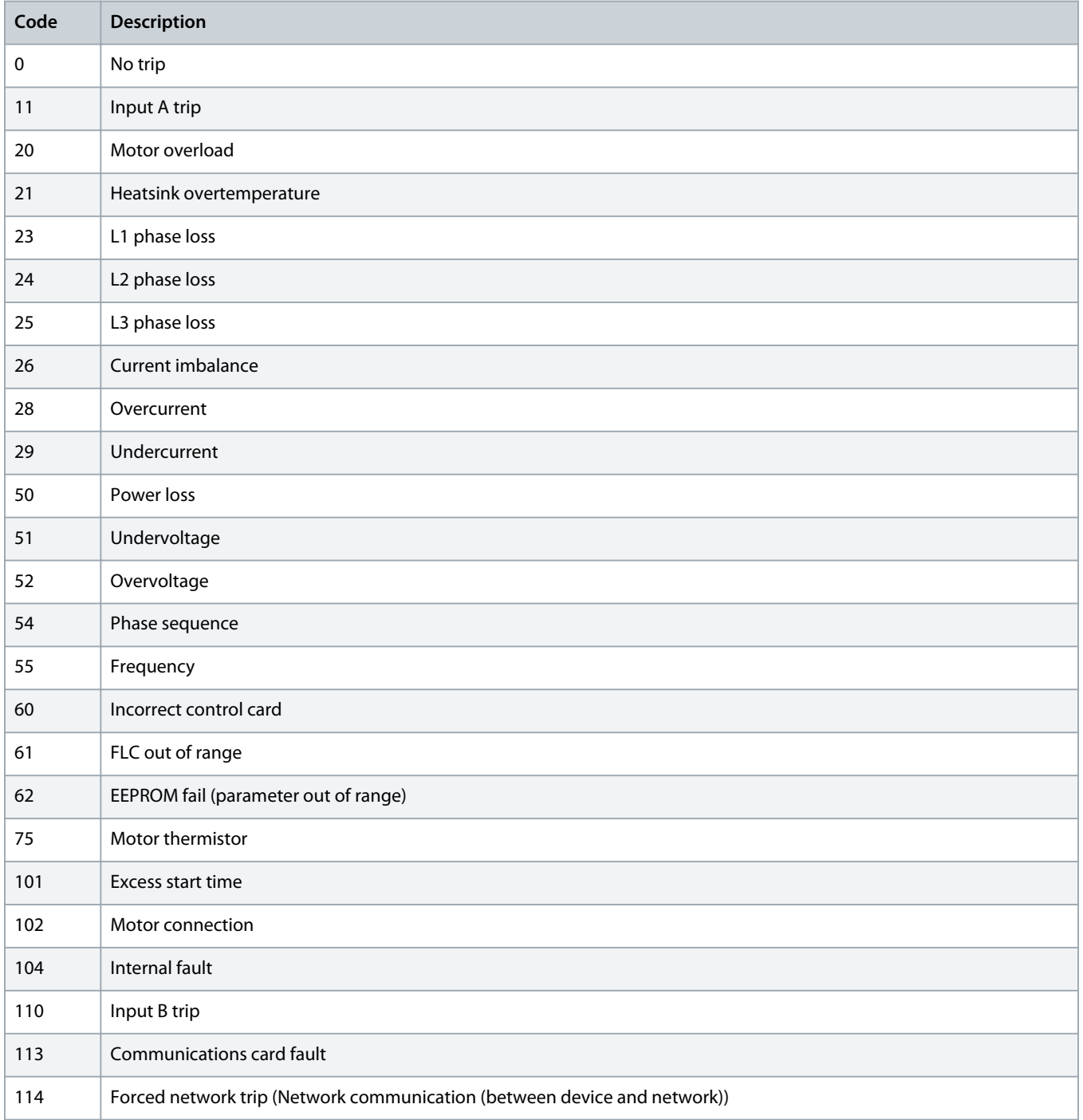

Danfoss

# **Installation Guide | DeviceNet Card Troubleshooting**

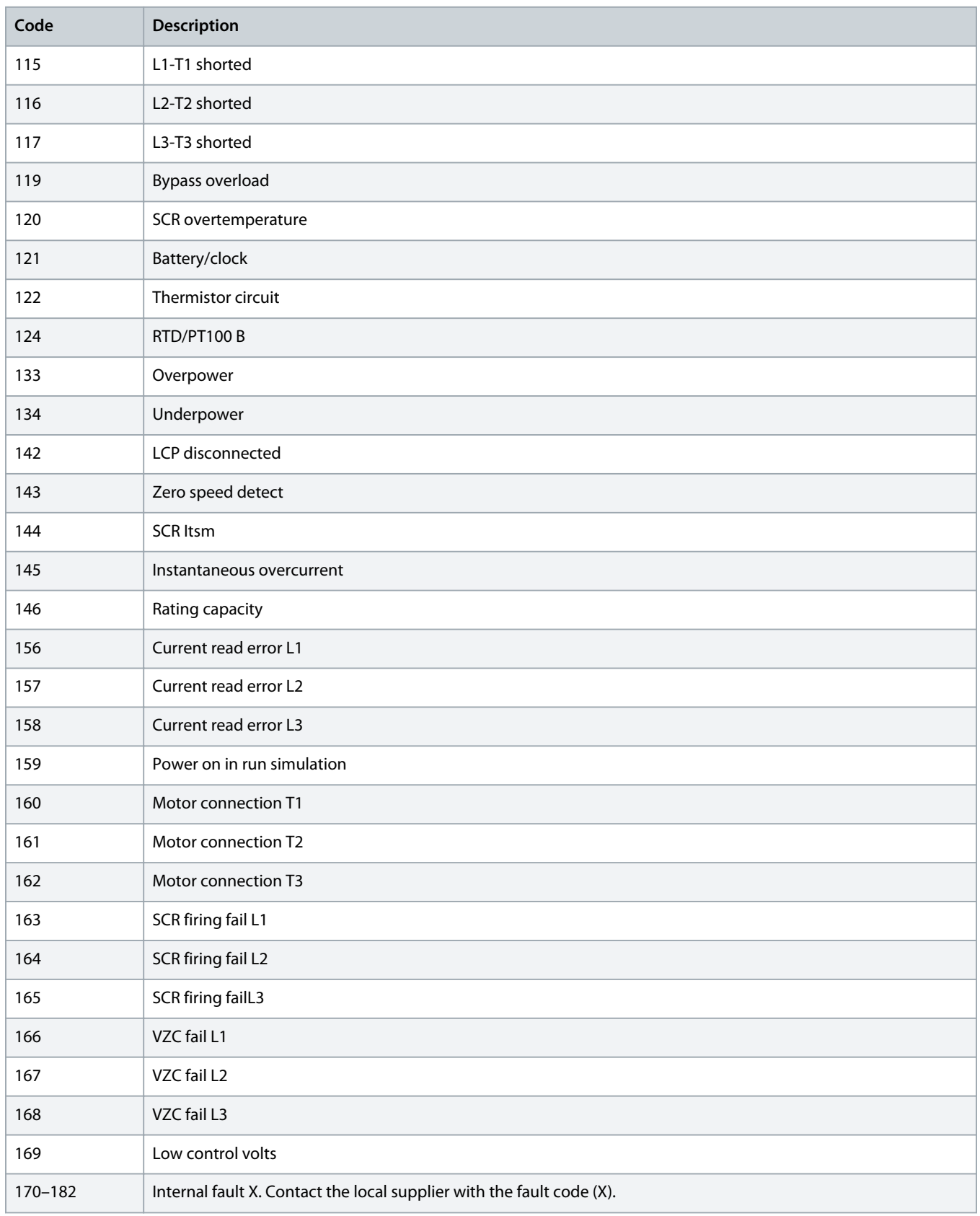

Danfoss

# <span id="page-13-0"></span>**5 Parameter Handling**

# 5.1 Parameter Object

The device supports parameter objects through explicit messaging. Soft starter parameters can be uploaded (written) and downloaded (read) using DeviceNet management software. When the device is powered up, it automatically obtains parameter information from the soft starter.

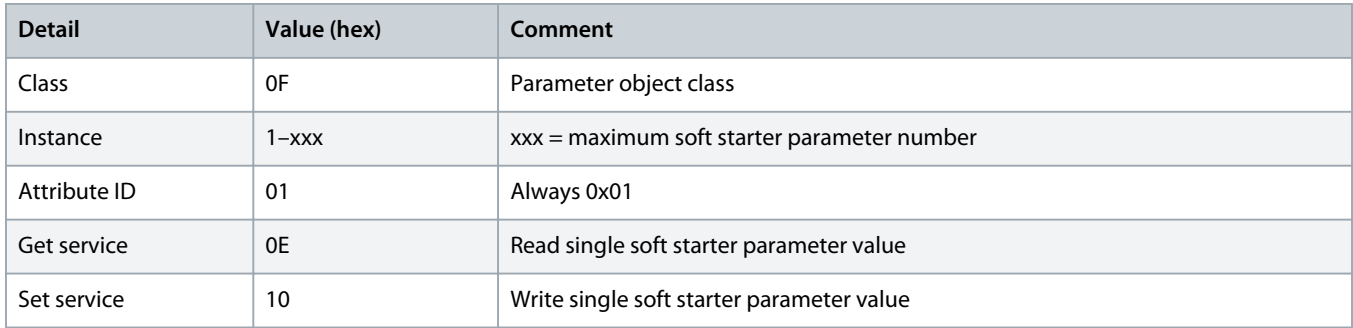

Danfoss

# <span id="page-14-0"></span>**6 Specifications**

### 6.1 Connections

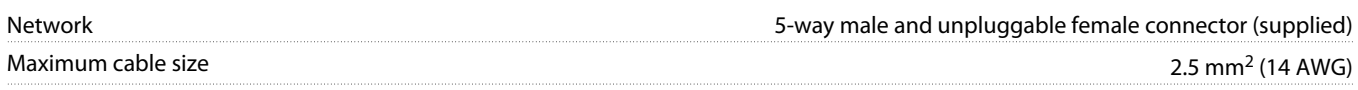

# 6.2 Settings

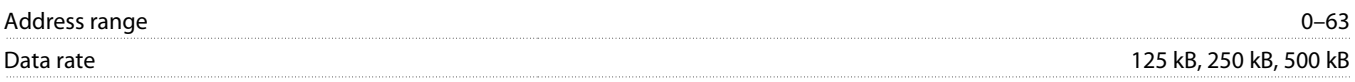

### 6.3 Power

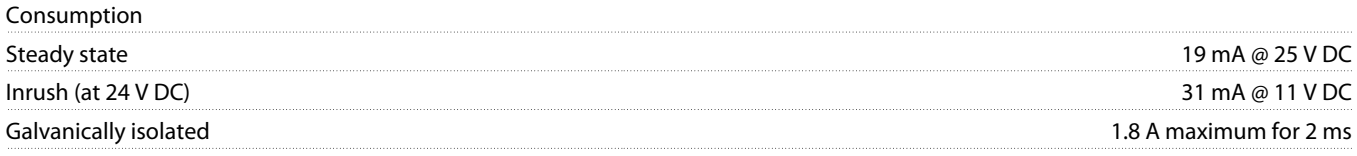

# 6.4 Certification

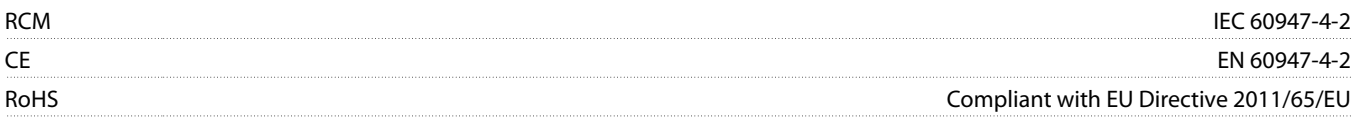

DeviceNet

**Illustration 3: ODVA**

Danfoss

# **Index**

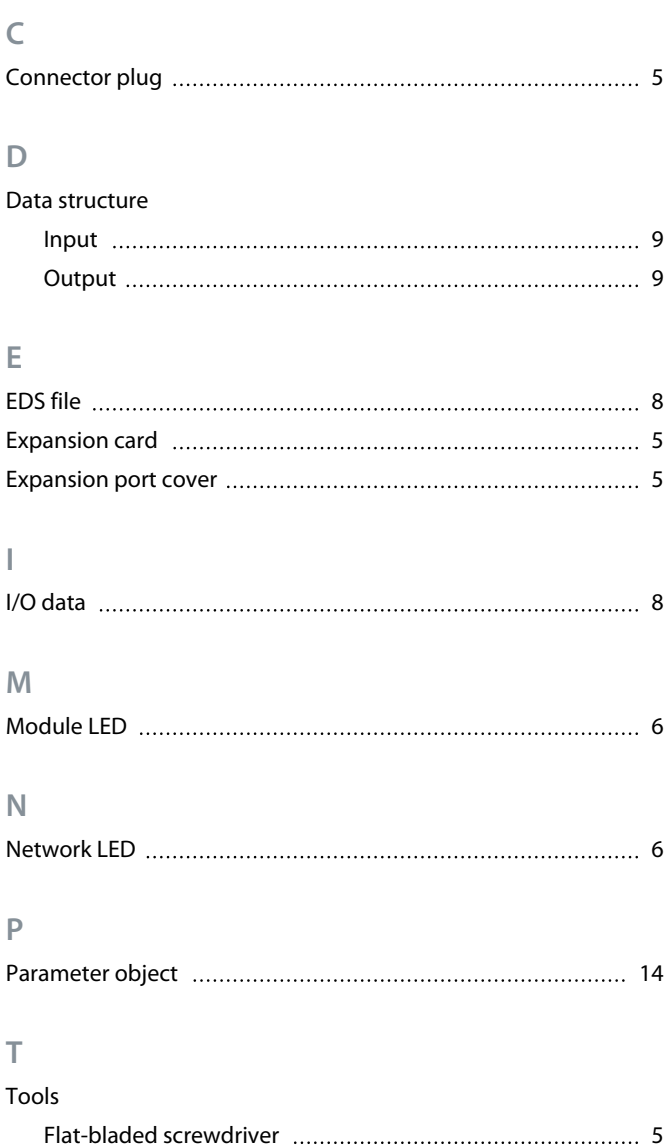

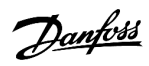

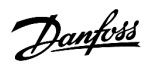

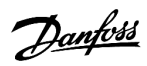

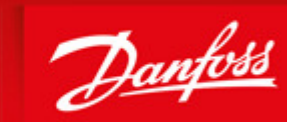

**ENGINEERING**<br>TOMORROW

Danfoss A/S Ulsnaes 1 DK-6300 Graasten vlt-drives.danfoss.com

Danfoss can accept no responsibility for possible errors in catalogues, brochures and other printed material. Danfoss reserves the right to alter its products without notice. This also applies to products already on order provided that such alterations can be made without subsequential changes being necessary in specifications already agreed. All trademarks in this material are property of the respective<br>companies. Danfoss

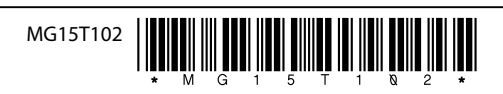

Danfoss A/S  $\odot$  2018.10